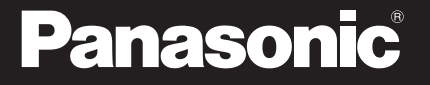

CA-HDL095D

# **HDS600 HDS700 SFRIFS**

# 2009年度版 地図データ更新キット

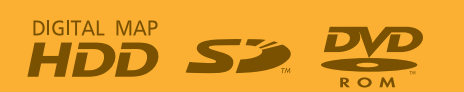

対応機種 CN-HDS620D/RD CN-HDS625D/RD/TD CN-HDS630D/RD CN-HDS635D/RD/TD CN-HDS700D/TD CN-HDS710TD

ご使用前に、本書の「安全上のご注意」(ロマ4ページ)を必ずお読みください。

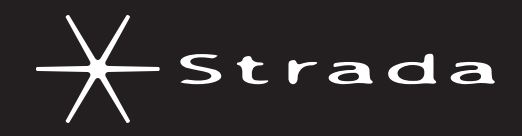

#### このたびは、パナソニック製品をお買い上げいただき、まことにありがとうございます。

- 説明書をよくお読みのうえ、正しく安全にお使いください。
- この説明書は大切に保管してください。

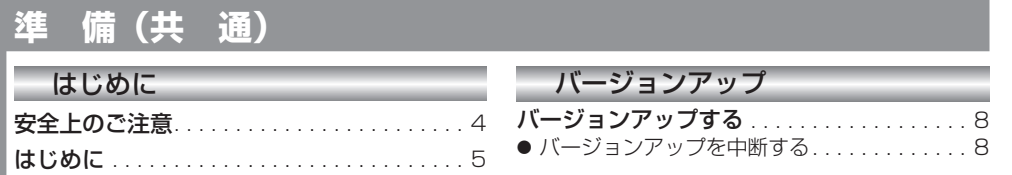

### 新機能 **CN-HDS620<sub>D/RD</sub>/CN-HDS630<sub>D/RD</sub>**

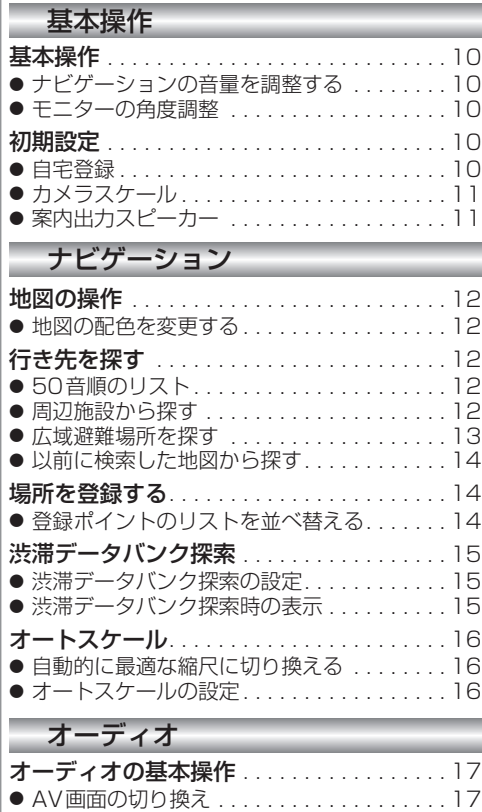

時計を表示させる . . . . . . . . . . . . . . . . . . . . 17 ● 時計を消去する . . . . . . . . . . . . . . . . . . . . . . 17 ● ● 時計の表示のさせかたを設定する . . . . . . . . 18

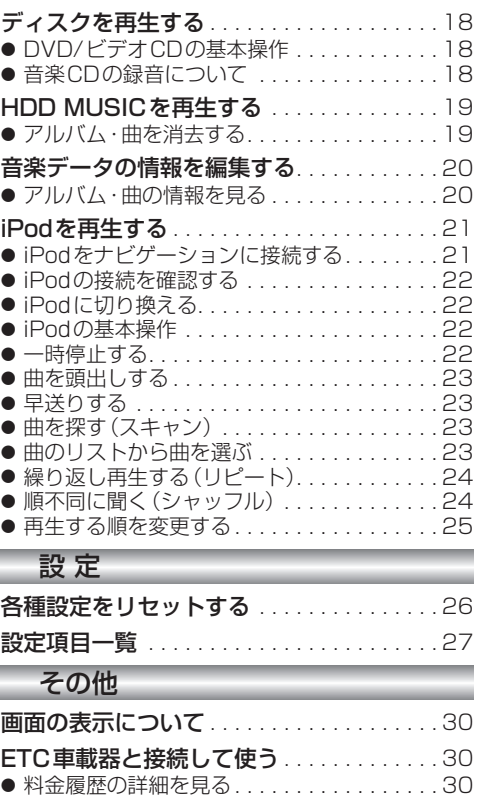

#### **新機能 CN-HDS635D/RD/TD/CN-HDS625D/RD/TD CN-HDS625D/RD/TD/CN-HDS635D/RD/TD**

●

 $\sim$ 

●  $\bullet$  $\bullet$ 

● ● ● ●  $\bullet$ 

●

 $\bullet$ ● ●

**COLOR** 

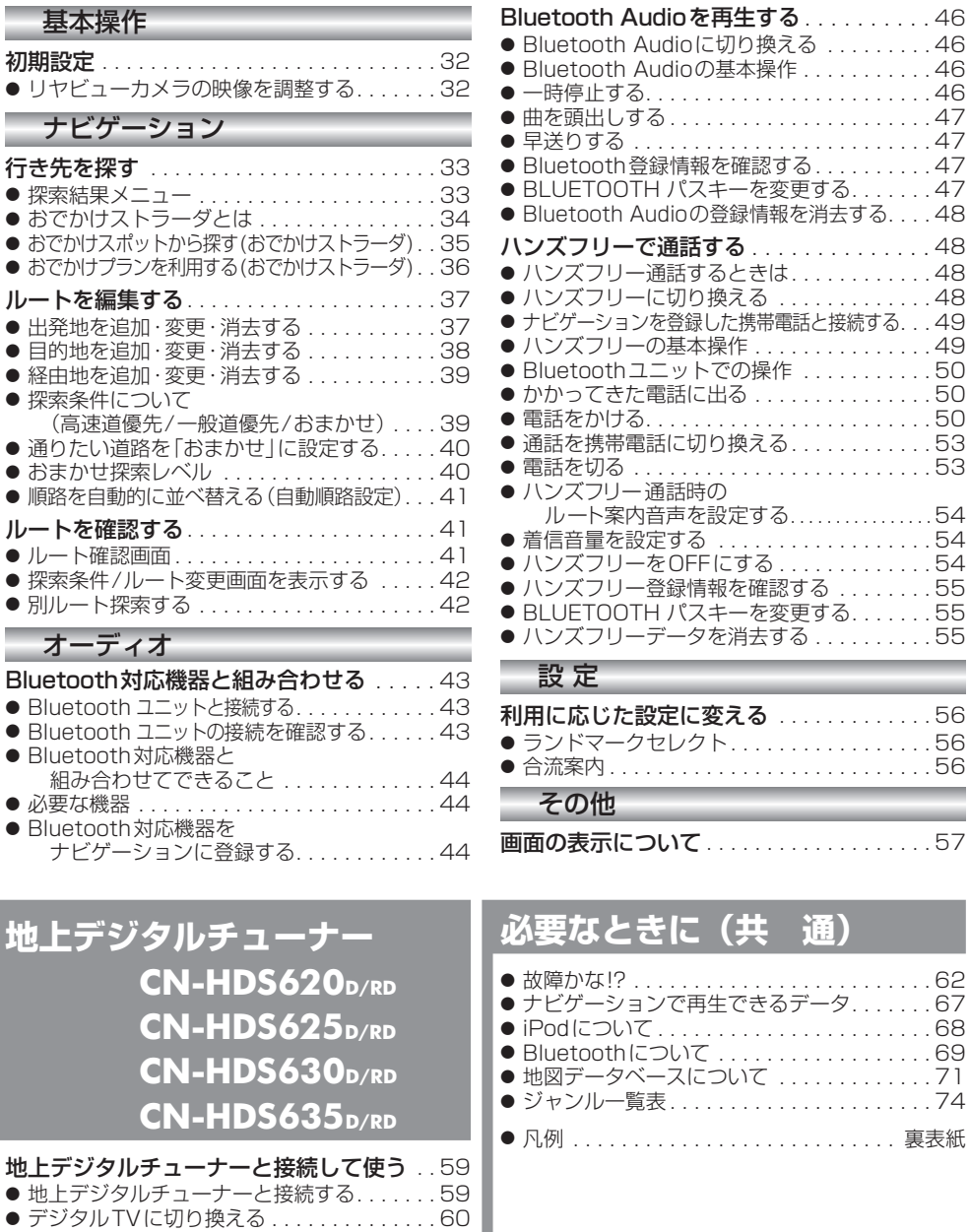

● デジタル I Vの基本操作. . . . . . . . . . . . . . . 60

備新 機

新

能

『上デジ

画面の表示について . . . . . . . . . . . . . . . . . . . 57

必要なときに

### **安全上のご注意**

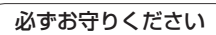

#### 人への危害、財産の損害を防止するため、必ずお守りいただくことを説明しています。

#### ■ 誤った使い方をしたときに生じる危害や損害の程度を説明しています。

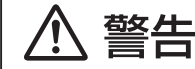

「死亡や重傷を負うおそれがある内容」です。

#### ■ お守りいただく内容を次の図記号で説明しています。

してはいけない内容です。

実行しなければならない内容です。

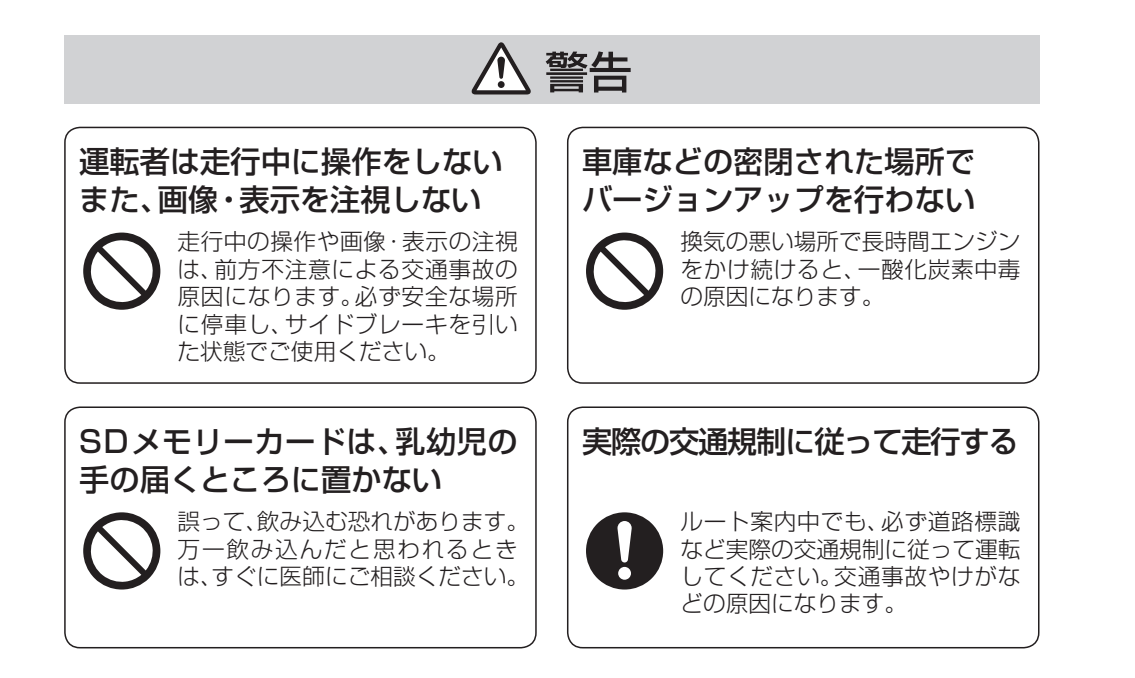

## **はじめに**

#### 商品内容の確認

- 万一不備な点がございましたら、お買い上げの販売店へお申し付けください。
- 年度更新用地図ディスク 2009年度更新済シール<br>● 更新セットアップ用SDメモリーカード ● 取扱説明書 (本書)
- 更新セットアップ用SDメモリーカード

#### 本書の読みかた

- バージョンアップを行うことにより新たに追加·変更された機能についてのみ説明しています。
- その他の機能についてはナビゲーション本体に同梱の取扱説明書と併せてお読みください。
- 本書で使用している記号について

(例) **620**: CN-HDS620D/RDをご使用のお客様に対する説明です。

- CN-HDS620D/RD、CN-HDS625D/RD/TD、CN-HDS630D/RD、CN-HDS635D/RD/TD 過去にバージョンアップをしていない場合、地図の更新と新機能の追加が行われます。 過去にバージョンアップをしている場合、地図の更新のみ行われます。 (機能の追加・変更・削除はありません。)
- CN-HDS700D/TD、CN-HDS710TD 地図の更新のみ行われます。機能の追加・変更・削除はありません。

#### お客様各位へ

この説明書は、今まで一度もバージョンアップを行ったことのない方に対しても説明を行っています。 当社ダウンロードサイトからプログラムをダウンロードしてバージョンアップしたり、過去の年度更新版ディ スクでバージョンアップした場合は、本書に記載されている新機能がすでに搭載されている場合があります。

#### 年度更新時のご注意

- 年度更新時にナビゲーションに登録されていた情報(登録ポイントなど)が変化·消失した場合、 その内容の補償はできません。年度更新の前に、ナビゲーションに登録されている大切な情報 (登録ポイントなど)は、万一に備えて、SDメモリーカードに保存することをお奨めします。 なお、ランドマークカスタマイズのデータは、SDメモリーカードに保存することはできません ので、メモなどをとっておくことをお奨めします。
- 地図データの更新で道路や地形に変化があった場合、インテリジェントルートデータなど、変化 のあった地域に関連するルートや地点のデータが消去される場合があります。ご了承ください。

#### 使用上のお願い

#### ■ 本製品について

- 年度更新を完了させるまで、ナビゲーションとして使用できません。更新セットアップ用SDメモリー カードと年度更新用地図ディスクをナビゲーションに挿入して年度更新を完了させてください。
- ●本製品で年度更新できるナビゲーションは、1台のみです。 (2台以上のナビゲーションを年度更新するには、更新する台数分だけお買い求めください。)
- 年度更新以外の目的で本製品を使用しないでください。年度更新ができなくなる恐れがあります。
- 更新セットアップ用SDメモリーカードは、年度更新完了後も、通常のSDメモリーカードと してお使いにならずに、大切に保管してください。(何らかの理由で、ナビゲーションの地図 データやプログラムが破損・消失した際に、リカバリーするための備えとして必要です。)
- 当社ダウンロードサイトのプログラムについて
	- 2008年11月以前に当社ダウンロードサイトにアップロードされたプログラムを、年度更新後のナビ ゲーションにインストールすると、正しく動作しなくなる恐れがありますので、絶対にインストール しないでください。もし誤ってインストールした場合は、お買い上げの販売店にご相談ください。

#### ■ お気に入りジャンルの設定について

4 5 ● 年度更新すると、お気に入りジャンルの設定がお買い上げ時の設定に戻ります。更新前に メモを取り、再度設定を行ってください。

#### 免責事項について

- この地図データは、調査・作成時期などの都合で、現状のものと異なる場合があります。 また、その後の道路の変更、施設・住所の移転、住所表示の変更があった部分については、 現状のものと異なる場合があります。
- この地図データを業務用に使用することはできません。
- この地図データがお客様の特定の目的に適合することを当社は保証するものではありません。
- この地図データの誤字・脱字・位置ずれなどの表記または内容の誤りに対して、取り替え、代金 の返却はいたしかねます。
- この地図データにより、お客様にいかなる損害が発生したとしても、当社は補償いたしかねます。
- このディスクおよびSDメモリーカードの内容を無断で複製、複写または変更することを禁止します。 お客様の複製、複写または変更による損害に関して、当社は一切の責任を負いかねます。

#### ディスクの取り扱い

- ディスクの汚れ、ゴミ、傷やピックアップレンズの汚れなどで、ディスクの読み込みが悪くなり、 バージョンアップできない場合があります。そのときはお買い上げの販売店にご相談ください。
- ケースから出し入れするときは、ディスク面に指紋、傷を付けないでください。
- ラベル面に紙などを貼ったり、傷を付けたりしないでください。
- 長時間使用しないときは、汚れ、ゴミ、傷、そり等を避けるため必ずケースに保管してください。
- 長時間直射日光のあたる場所、湿気やゴミ、ほこりの多い場所、車のシートやダッシュボード 上に放置しないでください。
- ディスクを曲げないでください。

#### お知らせ

- この年度更新用地図ディスクは、パナソニック カーナビステーション CN-HDS620D/RD、 CN-HDS625D/RD/TD、CN-HDS630D/RD、CN-HDS635D/RD/TD、CN-HDS700D/TD、 CN-HDS710TD専用です。
- この地図データの内容は、予告なく変更することがあります。

#### お知らせ

- SDロゴは商標です。
- iPod、iPod mini、iPod photo、iPod nano、iPod shuffle、iPod classic、iPod touchは、 米国およびその他の国で登録されたApple Inc.の商標です。
- Bluetoothは、Bluetooth SIG, Inc. の登録商標であり、ライセンスに基づき使用しております。

#### 特 長

#### **共 通**

### ■ 地図データベースを更新<br>2008年9月現在の市町村合併に対応

・一般道方面看板が全国約76000件に増加<br>・広域避難場所データを全国約4100件に拡大

- ・一般道レーンデータが全国約92000件に増加<br>・2008年度の索引情報を収録\*
	-
- ・高速・有料道路情報は2008年3月31日開通分まで対応
- ※ 2008年1月版のタウンページ、ハローページのデータに更新 2008年5月版のトヨタマップマスター住所索引データに更新
- 
- 

#### **CN-HDS620D/RD/CN-HDS630D/RD**

- タッチキーの視認性を向上
- タッチキーの大半を白色にして、さらに見やすく、使いやすくなりました。
- 目的別に地図配色を切り換えるマップセレクト(☞12ページ) 地図配色を切り換える「カラー選択」(従来)が、「マップセレクト」に名称を変え、現在地画面か ら簡単に呼び出せるようになりました。
- 運転状況に合わせて自動的に縮尺を変更するオートスケール(☞16ページ) ルート案内中に分岐交差点や目的地などに近づくと、自動的に縮尺を切り換えます。
- より簡単に利用できるようになった渋滞データバンク探索(☞15ページ) 地点メニューで「行き先設定」を選ぶだけで、自動的に渋滞データバンク探索を行うように設定できます。
- 広域避難場所を検索 (☞13ページ) 災害から一時的に避難するための場所(広域避難場所)を検索できます。
- AV画面で時計表示が可能に (☞17ページ) 従来のナビゲーション画面に加えてAV画面表示中でも時刻を知ることができます。
- iPodをナビのタッチパネルで簡単操作(☞21~25ページ) 別売のiPod用インターフェースケーブル(CA-DC300D)で接続すれば、他のオーディオ 同様にタッチパネルでiPodを操作できます。
- デジタルTVの操作がタッチパネルで可能に(☞59~61ページ) 別売の地上デジタルチューナー(TU-DTX300A/DTV30)接続時に、タッチパネルで操作ができます。 [別売の車載デジタルチューナー・ナビリモコン専用ケーブル(CA-LDTR60D)が必要です。]

#### **CN-HDS625D/RD/TD/CN-HDS635D/RD/TD**

- 簡単ツートップメニューのデザインを一新 モニターの縦幅を最大限活かしたデザインを採用することにより、タッチ操作しやすくなりました。
- おでかけストラーダ(☞34~36ページ) パソコンなどで、当社サイト(CLUB \* Strada)からおでかけスポットやおでかけプランをダウン ロードし、ナビゲーションで利用できます。
- おまかせルート探索(☞39、40ページ) ルート探索時に探索条件を「おまかせ」にすると、目的地までの距離に応じて高速道優先/ 一般道優先を自動で判別します。
- Bluetooth<sup>®</sup>対応(☞43~55ページ) 別売のBluetooth ユニット(CY-BT200D)※とBluetooth対応機器を使って、ハンズフリー通話 をしたり、Bluetooth Audioを聞くことができます。
	- ※iPodとBluetooth ユニット(CY-BT200D)を、同時に接続することはできません。
- デジタルTVの操作がタッチパネルで可能に(CN-HDS625TD、CN-HDS635TDを除く) (☞59~61ページ)

6 7 別売の地上デジタルチューナー(TU-DTX300A/DTV30)接続時に、タッチパネルで操作ができます。 [別売の車載デジタルチューナー・ナビリモコン専用ケーブル(CA-LDTR60D)が必要です。]

進

# **バージョンアップする**

#### はじめに

- 走行中でもバージョンアップできます。 なお、走行中の振動などでバージョンアップ に時間がかかることがあります。
- バージョンアップを開始すると、完了するまで ナビゲーションの機能(ナビ機能・オーディオ 機能)はご使用になれません。
- 条例によりアイドリングが禁止されている地域 がありますので、地域の条例にしたがって バージョンアップを行ってください。
- ETC車載器を接続している場合、バージョン アップ中は、料金案内、料金履歴などの音声 案内はETC車載器より行われます。

### **1** 車のエンジンをかけ<br>1 (または ACC を ON にして )、 ■■■を押す

● チルト/イジェクト画面が表示されます。

- 2 5 OPEN を選ぶ
	- 干ニターが開きます。
	- すでにディスクが入っている場合は、 ● CD/DVD を押してディスクを排出して ください。

### **<sup>3</sup>** 更新セットアップ用 SD メモリー カードをナビゲーションに挿入する

- すでにSDメモリーカードが入ってい ないか確認してください。
- **<sup>4</sup>** 車のエンジンを切り(ACCを OFFにして)、再度エンジンを かけ、

#### ● 干二ターが開きます。

#### **<sup>5</sup>** 年度更新用地図ディスクを ナビゲーションに挿入する

- プログラムと地図データの読み込みを 開始します。(約90分) ※ エンジンをかけずにACCをONにして バージョンアップを行うと、バッテリー が上がる原因になります。
- バージョンアップ中に車のエンジンを 切ると、バージョンアップを中断します。 再度エンジンをかけると、続きからバー ジョンアップを再開できます。(☞右記)

#### **<sup>6</sup>** プログラムの読み込みが終了したら、 を押す

● モニターが開きます。

- 
- **<sup>7</sup>** 更新セットアップ用 SD メモリーカードを取り出す
	- 必ず更新セットアップ用SDメモリー カードを取り出してください。 SDメモリーカードが残ったままエンジンを 切り(ACCをOFFにして)、再びエンジンを かける(ACCをONにする)と、バージョン アップが正常に完了しません。そのときは、 再度バージョンアップを行ってください。<br>再度 TILT を押す
- 
- 8 再度 TILT を押す<br>8 年度更新用地図ディスクが排出されます ので、ディスクを取り出してください。

### <mark>9</mark> 車のエンジンを切る<br>● ● モニターが閉まります。

**<sup>10</sup>** 再度エンジンをかける

- 11 | は い | を選ぶ<br>11 追加された新機能と更新された地図を ご使用になれます。
	- インテリジェントルートのデータが ある場合は、データの変換を行います。 (数分かかる場合があります。)

#### バージョンアップを中断する

#### エンジンを切る(ACCをOFFにする)

- バージョンアップが中断されます。
- 更新ヤットアップ用SDメモリーカードは 取り出さないでください。

#### ■ バージョンアップを再開するには

#### ■ エンジンをかける

- 途中再開画面が表示されます。
- 2 現在地 を押す

中断データを確認しました。[ 1%完了]<br>年度更新を途中から再聞します。 途中から再開 : 「現在地」を押す<br>最初から開始 : 「A U D I O」を押す ※通常は「現在地」を押してください。

- プログラムと地図データの読み込みを 再開します。
- AUDIO を押すと、最初からバージョンアップ を開始します。 (通常、この操作は必要ありません。)

8 9